# Оглавление

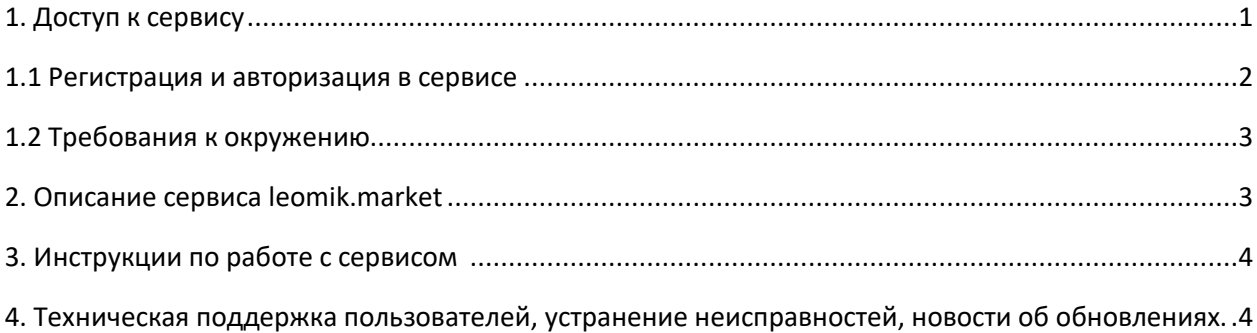

# <span id="page-1-0"></span>1. Доступ к сервису

### <span id="page-1-1"></span>1.1 Регистрация и авторизация в сервисе

Работа с сервисом leomik.market доступна только для зарегистрированным пользователям. Зарегистрироваться можно на странице <https://leomik.market/register> через телеграм и стандартную форму

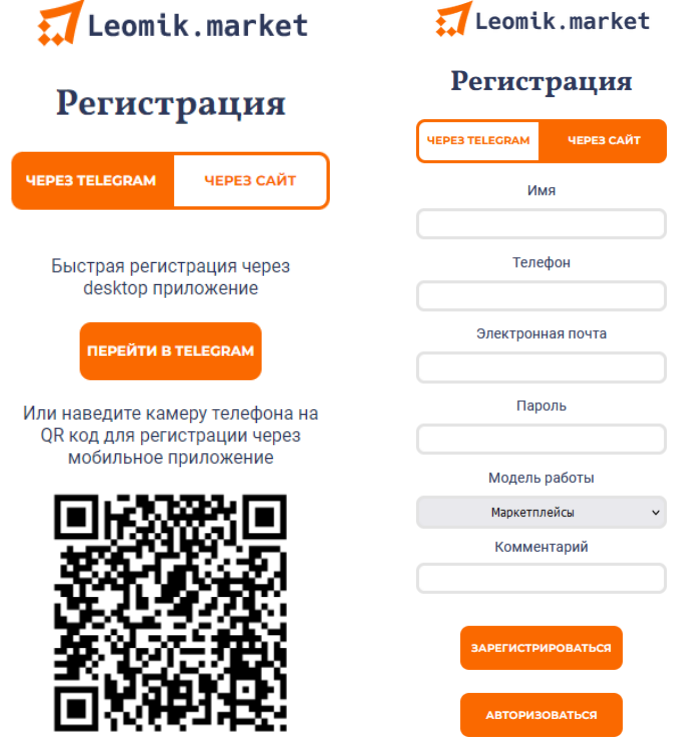

Для авторизации в сервисе на странице<https://leomik.market/admin/site/login> введите логин (e-mail, указанный при регистрации) и пароль.

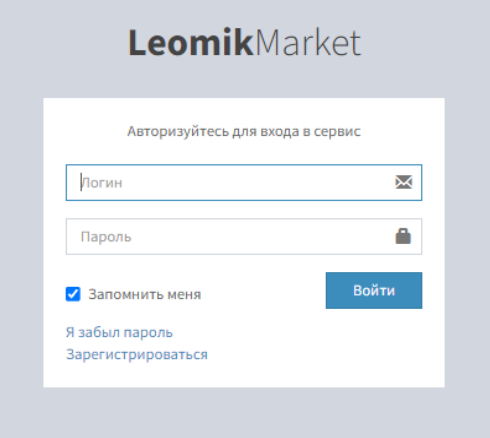

<span id="page-1-2"></span>1.2 Требования к окружению Операционная система и ПО: Windows Windows 8.1 / Windows 10 / Windows 11 (CPU Intel Core i5 1.8 ГГц или

выше)

Mac OS  $10.14.x - 14.1.x$  (CPU Intel Core2Duo 2.0 ГГц или выше)

GNU/Linux (core 4.2 и выше)

Google Chrome 78.0.3904 и выше

Microsoft Edge 88.0.705.50 и выше

Safari 15 и выше

Firefox 71 и выше

Opera 70.0.3728.95 и выше

#### <span id="page-2-0"></span>2. Описание сервиса leomik.market

Сервис автоматизации, аналитики, а также синхронизации цен/остатков между учетной системой пользователя (CRM) и маркетплейсами, для передачи актуальных данных в автоматическом режиме. Система упрощает подсчет прибыли, предоставляя данные аналитики, позволяет считать индекс-ROI, юнит-экономику, маржинальность товаров, ABC-анализ и отслеживать другие аналитические показатели торговли.

Также система оптимизирует процессы продавца и предлагает расширенный функционал массового изменения информации о товарах (в том числе создание наценки на группы товаров). Telegram бот присылает отчеты о заказах за период, информацию об отменах.

Дополнительный функционал для досок объявлений:

- Возможность быстро копировать товары по городам;
- Возможность выкладывать товары как новые в несколько кликов, не нужно создавать товар заново;
- Возможность равномерно распределить выгрузку множества товаров на площадку, оптимизировав процесс обновления каталога;
- Возможность добавления фотографий и текста в описание на все/группы товаров;
- Функционал для авитологов.

#### <span id="page-2-1"></span>3. Инструкции по работе с сервисом

Пользователю необходимо выбрать интересующий для работы Маркетплейс / Доску объявлений, далее, следуя инструкциям, приступить к работе с товарами

Инструкции и описание функционала сервиса доступно во вкладках самого сервиса по кнопке «Инструкция» в текстовом и/или видео формате, а также на специальной странице [https://leomik.market/documentation.](https://leomik.market/documentation)

## <span id="page-3-0"></span>4. Техническая поддержка пользователей, устранение неисправностей, новости об обновлениях.

Процесс поддержки пользователя происходит в рабочем чате мессенджера Telegram [https://t.me/help\\_on\\_market.](https://t.me/help_on_market)

В случае обнаружения технической неисправности в рабочем чате мессенджера Telegram укажите номер/логин аккаунта, с которым возникла проблема, скриншот проблемы и описание. Ответственный менеджер приступит к решению неисправности, впоследствии уведомит пользователя о решении проблемы.

Новости об обновлении функционала публикуются на странице [https://leomik.market/changelog.](https://leomik.market/changelog)